#### Basics of singularity

How to create a customized singularity image

How to use a custome image in jupyterhub

Singularity is a container solution.

Singularity supports HPC systems.

Singularity natively supports InfiniBand, Lustre, and resource managers (e.g. SLURM, SGE, etc.).

Singularity has built-in support for MPI and can access GPU resources.

### **Virtualization vs. Containerization**

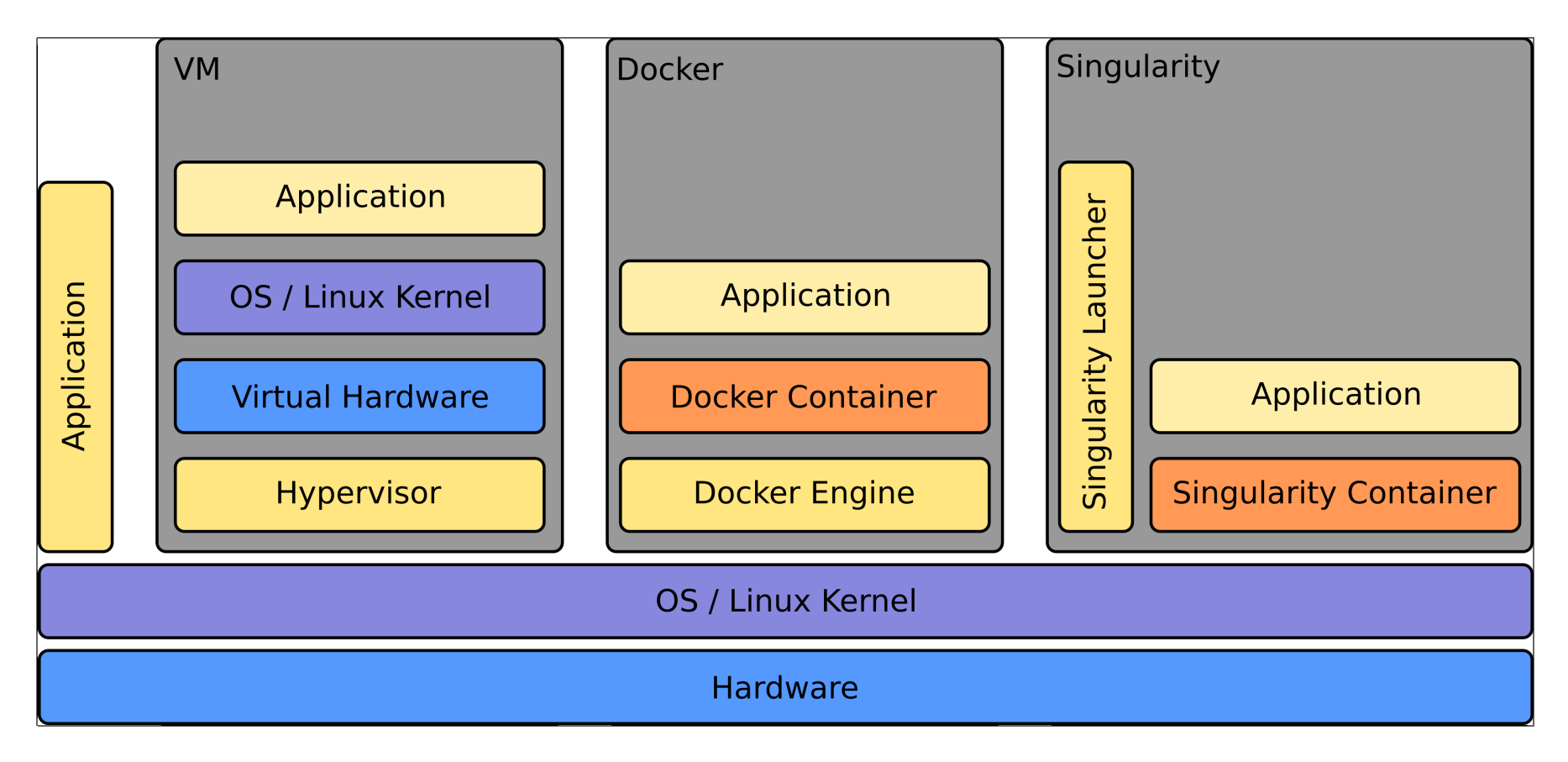

**basic commands**

singularity pull singularity exec singularity shell singularity run singularity build

#### **basic examples**

(skylake) [VSC-4]\$ module load singularity/3.8.5-gcc-12.2.0-kdm7usg (zen3) [VSC-5]\$ module load singularity/3.8.3-gcc-11.2.0-k6oedzn

(skylake/zen3) [VSC-4/5]\$ singularity pull docker://ubuntu:latest (skylake/zen3) [VSC-4/5]\$ singularity pull docker://centos:latest (skylake/zen3) [VSC-4/5]\$ singularity pull docker://python:latest

#### **basic examples**

(skylake/zen3) [VSC-4/5]\$ singularity exec ubuntu\_latest.sif cat /etc/lsbrelease (skylake/zen3) [VSC-4/5]\$ singularity exec centos\_latest.sif cat /etc/redhatrelease

#### **basic examples**

(skylake/zen3) [VSC-4/5]\$ singularity shell ubuntu\_latest.sif Singularity> cat /etc/lsb-release DISTRIB\_ID=Ubuntu DISTRIB\_RELEASE=20.04 DISTRIB\_CODENAME=focal DISTRIB\_DESCRIPTION="Ubuntu 20.04.3 LTS"

#### **basic examples**

\$ cat hello.py import sys print("Hello World: The Python version is %s.%s.%s" % sys.version\_info[:3])

(skylake/zen3) [VSC-4/5]\$ python3 hello.py Hello World: The Python version is 3.9.5

(skylake/zen3) [VSC-4/5]\$ singularity exec python\_latest.sif python ./hello.py Hello World: The Python version is 3.11.0

#### **basic examples**

(skylake/zen3) [VSC-4/5]\$ singularity shell python\_latest.sif Singularity> python ./hello.py Hello World: The Python version is 3.11.0

```
Singularity> cat /etc/os-release
```
(skylake/zen3) [VSC-4/5]\$ singularity run python\_latest.sif Python 3.10.0 (default, Oct 26 2021, 22:20:53) [GCC 10.2.1 20210110] on linux Type "help", "copyright", "credits" or "license" for more information.  $>>>$ 

#### **basic job script examples on VSC**

VSC-4:

#!/bin/bash # #SBATCH -J myjob #SBATCH -o output.%j #SBATCH -p skylake\_0096 #SBATCH -N 1

```
module load singularity/3.8.5-gcc-12.2.0-kdm7usg
singularity exec docker://python:latest python ./hello.py
```
VSC-5:

```
#!/bin/bash
#
#SBATCH -J myjob
#SBATCH -o output.%j
#SBATCH -p zen3_0512
#SBATCH -N 1
module load singularity/3.8.3-gcc-11.2.0-k6oedzn
singularity exec docker://python:latest python ./hello.py
```
Examples can be found in

/home/fs70824/traineeXX/VSC-Jupyterhub/singularity-examples

Minimal notebook with developer tools:

# cat jupyter-minimal.def BootStrap: docker From: jupyter/minimal-notebook:latest

%post apt update apt -y upgrade apt -y install environment-modules gcc gfortran g++ /opt/conda/bin/pip install batchspawner

On a workstation with root permission:

singularity build jupyter-minimal.sif jupyter-minimal.def

Minimal notebook with python modules:

# cat jupyter-pytorch.def Bootstrap: docker From: jupyter/minimal-notebook:latest

%post /opt/conda/bin/pip install torch numpy matplotlib batchspawner

On a workstation with root permission:

singularity build jupyter-pytorch.sif jupyter-pytorch.def

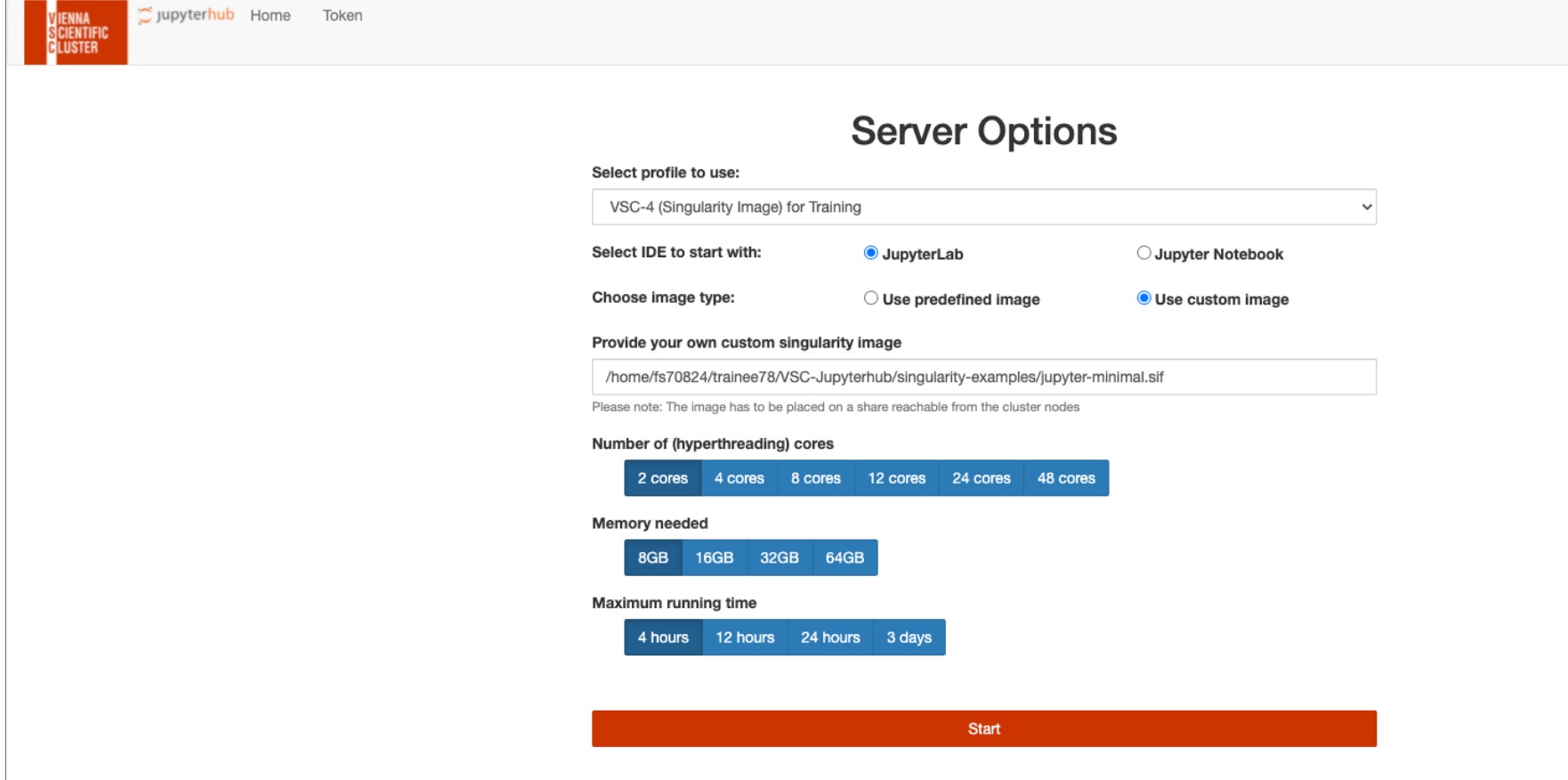

L.

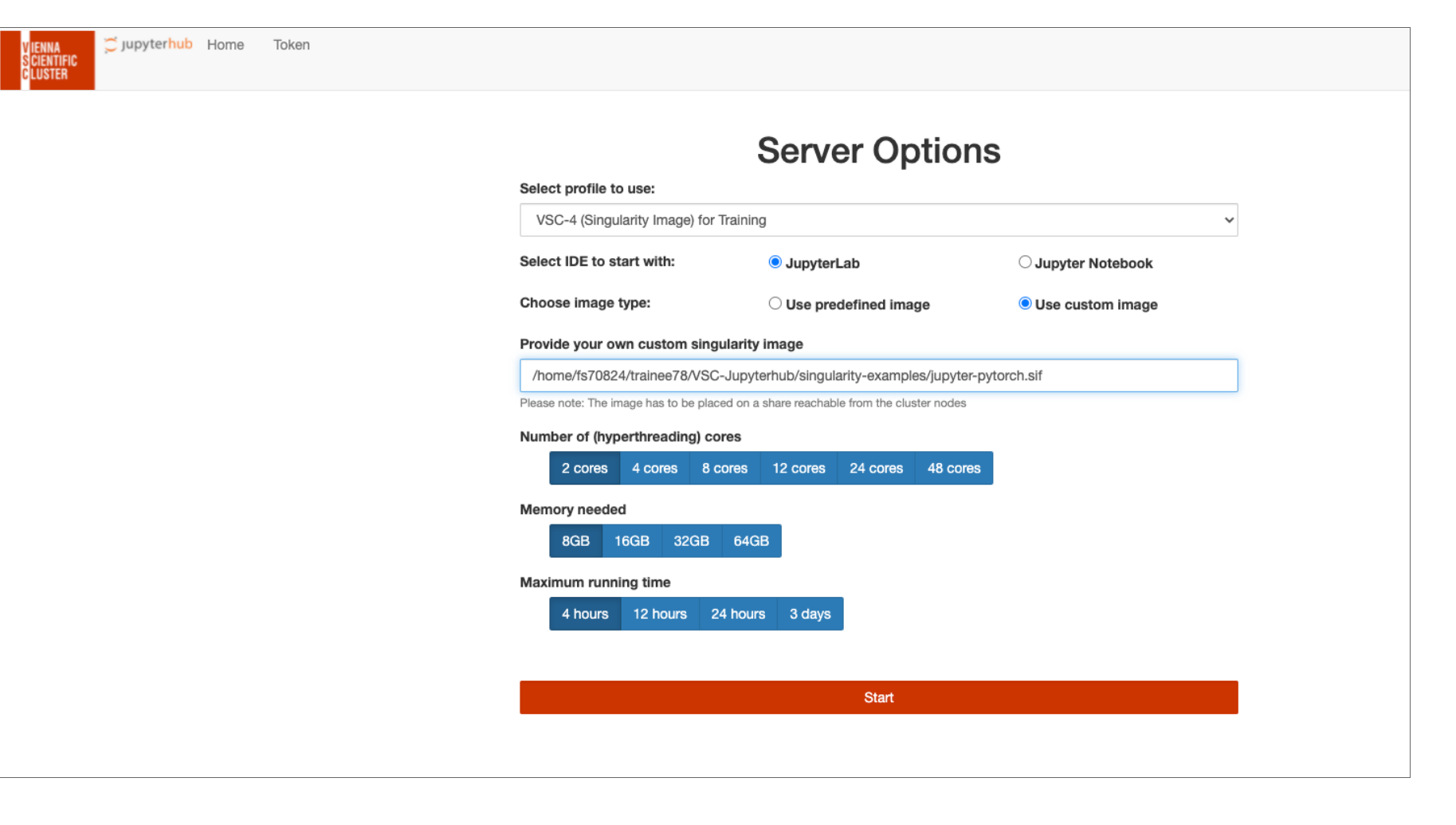

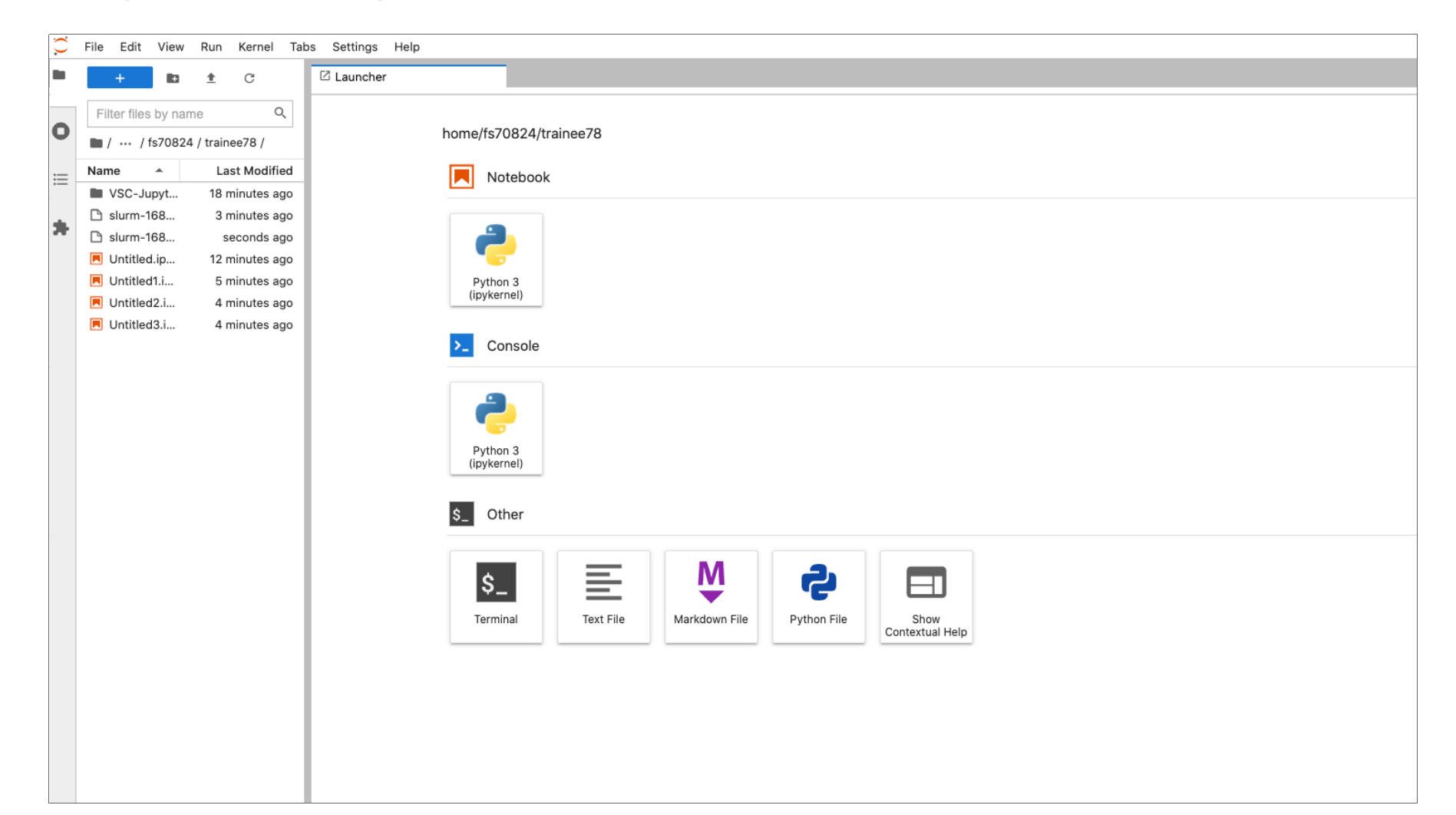

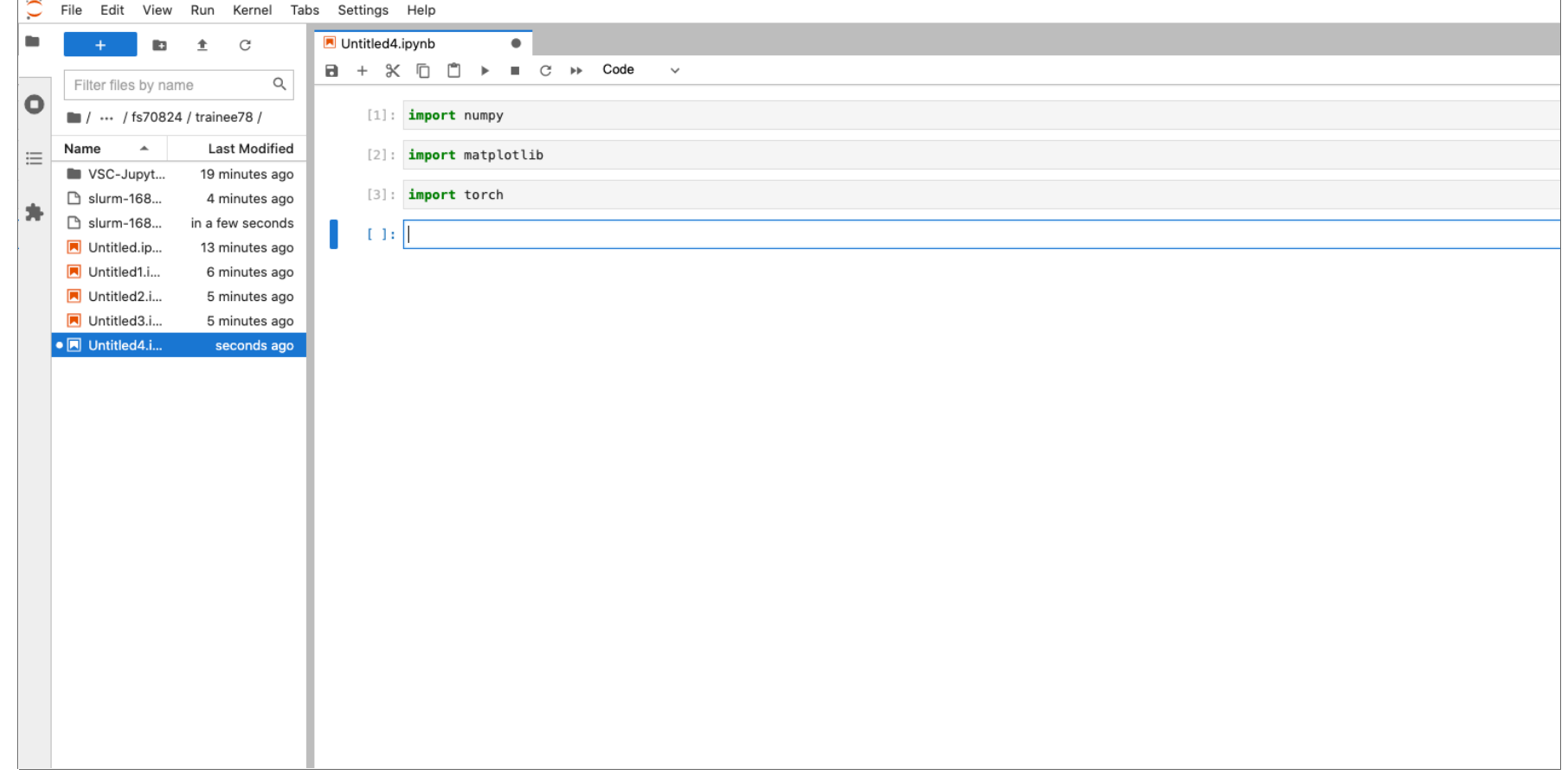

Advantage: no need to rebuild the container everytime you want to install a new package.

Required steps:

- Create a venv
- Make the venv available in jupyterlab

Create a new venv:

```
(skylake) [VSC-4]$ module load miniconda3/4.12.0-intel-2021.5.0-kwofrye
(skylake) [VSC-4]$ conda create -n newenv python=3.10
Collecting package metadata: done
Solving environment: done
```
## Package Plan ##

```
 environment location: /home/fs60000/jz/.conda/envs/newenv
```

```
 added / updated specs:
  - python=3.10
```
The following packages will be downloaded:

...

(skylake) [VSC-4]\$ conda init bash (skylake) [VSC-4]\$ bash (base)(skylake) [VSC-4]\$ conda activate newenv (newenv)(skylake) [VSC-4]\$ which python3 ~/.conda/envs/newenv/bin/python3 (newenv)(skylake) [VSC-4]\$ python3 --version Python 3.10.0

Add Virtual Environment to Jupyter Notebook:

```
(newenv)(skylake) [VSC-4]$ pip install --user ipykernel
Collecting ipykernel
   Using cached ipykernel-6.5.0-py3-none-any.whl (125 kB)
Collecting debugpy<2.0,>=1.0.0
   Downloading debugpy-1.5.1-cp310-cp310-
manylinux_2_5_x86_64.manylinux1_x86_64.manylinux_2_12_x86_64.manylinux2010_x86_
64.wh1 (1.9 \overline{MB}) |________________________________| 1.9 MB 27.1 MB/s
...
```
(newenv)(skylake) [VSC-4]\$ python -m ipykernel install --user --name=newenv Installed kernelspec newenv in /home/fs60000/jz/.local/share/jupyter/kernels /newenv

```
(newenv)(skylake) [VSC-4]$ cat /home/fs60000/jz/.local/share/jupyter/kernels
/newenv/kernel.json
{
  "argv": [
  "/home/fs60000/jz/.conda/envs/newenv/bin/python",
 "-m",
  "ipykernel launcher",
  "-f",
  "{connection_file}"
  ],
 "display name": "newenv",
 "language": "python",
 "metadata": {
   "debugger": true
  }
}
```
(newenv)(skylake) [VSC-4]\$ jupyter kernelspec list Available kernels:<br>myenv /home myenv /home/fs60000/jz/.local/share/jupyter/kernels/myenv newenv /home/fs60000/jz/.local/share/jupyter/kernels/newenv python3 /home/fs60000/jz/.local/share/jupyter/kernels/python3

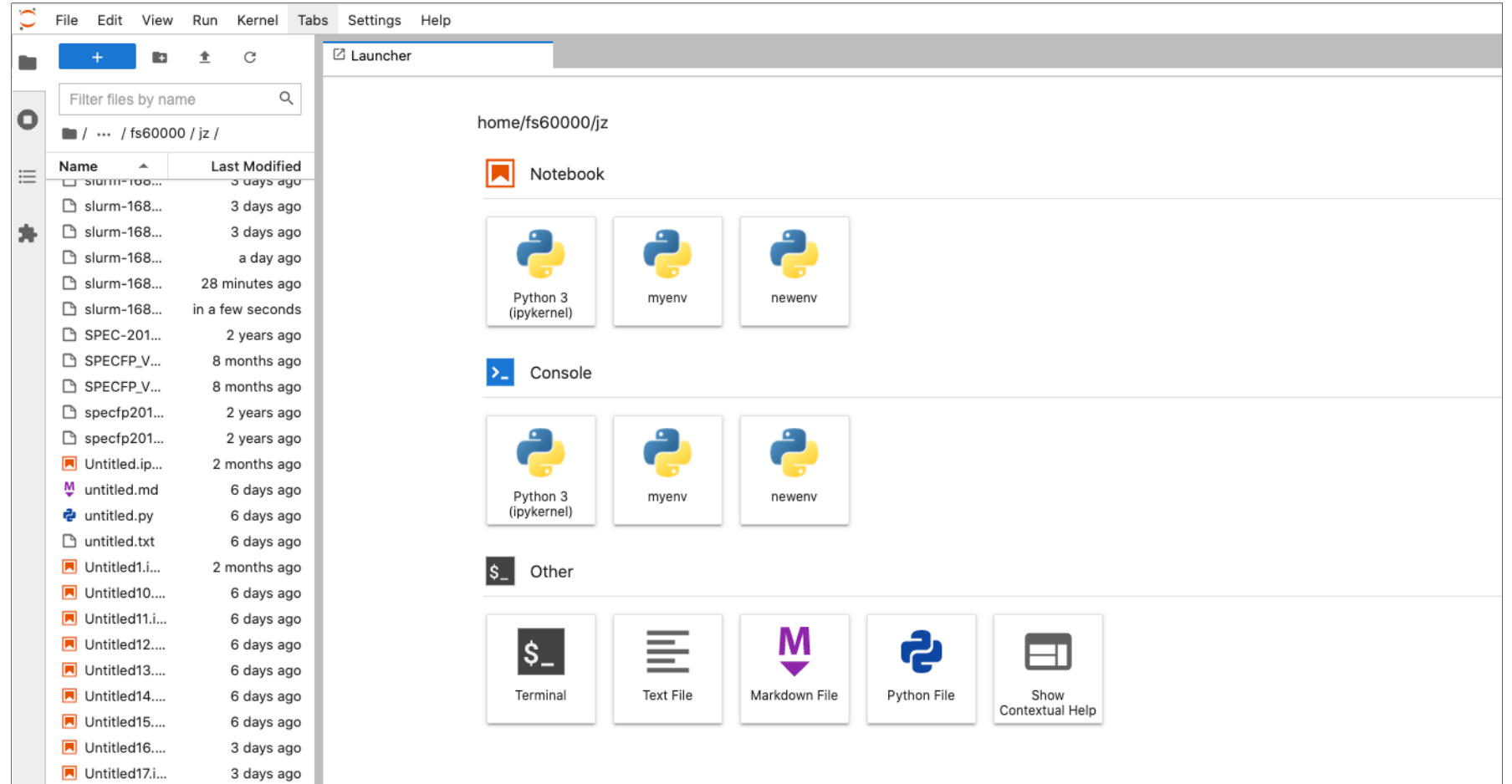

Try:

(newenv)(skylake) [VSC-4]\$ pip install numpy